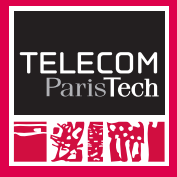

# **Introduction à R**

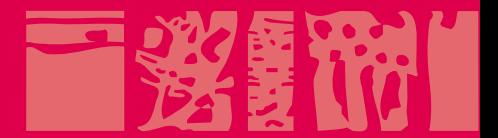

Mai/Juin 2011

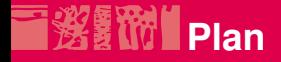

#### [Manipulations élémentaires](#page-2-0)

[Vecteurs et tableaux de données](#page-3-0) [Graphisme](#page-14-0)

#### [Structures de contrôle](#page-25-0)

[Exécution conditionnelle](#page-26-0) **[Boucles](#page-27-0)** [Fonctions](#page-30-0)

#### [Algèbre](#page-31-0)

**[Vecteurs](#page-32-0) [Matrices](#page-33-0)** 

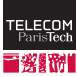

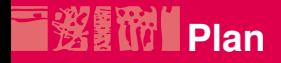

#### [Manipulations élémentaires](#page-2-0)

## [Vecteurs et tableaux de données](#page-3-0) [Graphisme](#page-14-0)

#### [Structures de contrôle](#page-25-0)

[Exécution conditionnelle](#page-26-0) [Boucles](#page-27-0) [Fonctions](#page-30-0)

#### [Algèbre](#page-31-0)

<span id="page-2-0"></span>**[Vecteurs](#page-32-0) [Matrices](#page-33-0)** 

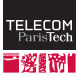

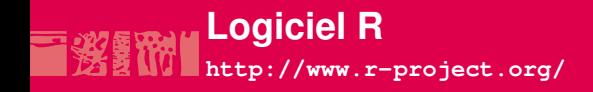

- ologiciel de statistique et de visualisation
- langage de programmation (proche de S)
- logiciel libre multi-plateformes (Linux, MacOS X, Windows)
- <span id="page-3-0"></span>■ extensible par *packages*

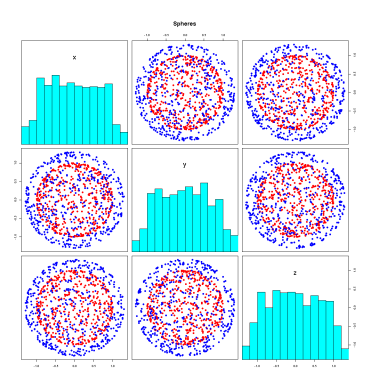

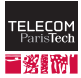

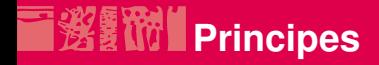

 $\blacksquare$  console interactive (lancée avec la commande R) manipulation d'**objets** :

- vecteur
- matrices
- tableaux de données
- listes
- $e$ tc.
- liste des objets :  $ls()$
- exécution d'un ensemble de commande : source ("script.R")
- sauvegarde des affichages : sink ("sauvegarde.Rout")
- aide : ?truc affiche l'aide sur truc

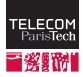

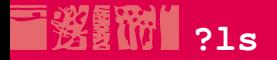

ls **package:base** R Documentation

List Objects

Description:

'ls' and 'objects' return a vector of character strings giving the names of the objects in the specified environment. When invoked with no argument at the top level prompt, 'ls' shows what data sets and functions a user has defined. When invoked with no argument inside a function, 'ls' returns the names of the functions local variables. This is useful in conjunction with 'browser'.

Usage:

ls(name, pos =  $-1$ , envir = as.environment(pos), all.names = FALSE, pattern) objects(name,  $pos = -1$ , envir = as.environment(pos). all.names = FALSE, pattern)

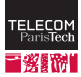

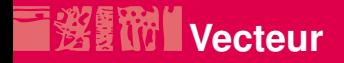

#### objet le plus simple

```
>x=c(1,2)>ls()
[1] "x"
> x
[1] 1 2
> class(x)
[1] "numeric"
```
# $\blacksquare$  = : affectation (aussi <- qui est plus lisible)

# $\blacksquare$  c : concaténation

# **n**odifications

```
>x[1] < -3x
[1] 3 2
```
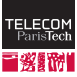

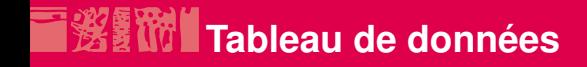

#### *Data Frame*

```
>data(iris)
>ls()
[1] "iris"
>class(iris)
[1] "data.frame"
```
## dimensions

>dim(iris) [1] 150 5

150 observations pour 5 variables

chaque colonne (variable) est nommée

```
> names(iris)
[1] "Sepal.Length" "Sepal.Width" "Petal.Length"
[4] "Petal.Width" "Species"
```
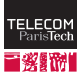

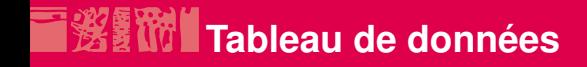

#### ■ accès au contenu

```
> class(iris$Sepal.Length)
[1] "numeric"
> length(iris$Sepal.Length)
[1] 150
> iris$Sepal.Length[10]
[1] 4.9
```
valeur de la variable *Sepal Length* pour la dixième observation

#### une observation

```
> iris[10,]
  Sepal.Length Sepal.Width Petal.Length Petal.Width Species
10 4.9 3.1 1.5 0.1 setosa
```
#### ou une valeur

```
> iris[10,3]
[1] 1.5
```
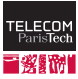

# **※ 10 Variables nominales**

# *Factor*

```
> class(iris$Species)
[1] "factor"
> levels(iris$Species)
[1] "setosa" "versicolor" "virginica"
> class(levels(iris$Species))
[1] "character"
```
# variable nominale à trois modalités

## une valeur

```
> iris$Species[2]
[1] setosa
Levels: setosa versicolor virginica
```
# ■ distribution des modalités

```
> summary(iris$Species)
   setosa versicolor virginica
      50 50 50
```
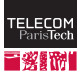

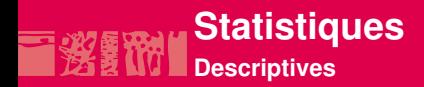

#### **noyenne** mean() **et médiane** median()

```
> mean(iris$Sepal.Width)
[1] 3.057333
> median(iris$Petal.Length)
[1] 4.35
```
#### **plusieurs variables simultanément**

```
> mean(iris[1:3])
Sepal.Length Sepal.Width Petal.Length
   5.843333 3.057333 3.758000
```
#### **P** remarque :  $a:b$  : tous les entiers entre a et b

```
>-3:6[1] -3 -2 -1 0 1 2 3 4 5 6
```
## $\blacksquare$  écart type sd() et variance var()

```
> sd(iris$Petal.Width)
[1] 0.7622377
```
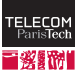

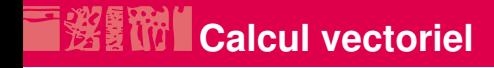

#### ■ opérateurs « terme à terme »

```
> x < -c(3, 4)> y < -c (-2, 5)> x+y[1] 1 9
> x*v[1] -6 20
```
#### **r** réutilisation

```
> x - 1[1] 2 3
> z < -1:3> 7[1] 1 2 3
> 7-x[1] -2 -2 0
Warning message:
la longueur de l'objet le plus long n'est pas un multiple de
   la longueur de l'objet le plus court in: z - x
```
# **Calcul vectoriel et tableaux de données**

#### sous-tableau

```
> class(iris[1])
[1] "data.frame"
```
# colonne

```
> class(iris[[1]])
[1] "numeric"
```
# application : calcul de l'écart type

```
> sqrt(sum((iris[[1]]-mean(iris[[1]]))^2)/(length(iris[[1]])-1))
[1] 0.8280661
> sd(iris[[1]])
[1] 0.8280661
```
# **n** corrélation

 $>$  cor(iris[1:2]) Sepal.Length Sepal.Width Sepal.Length 1.0000000 -0.1175698 Sepal.Width -0.1175698 1.0000000

#### **Page 13 Fabrice Rossi / Aurélien Garivier** ice : calcul de la corrélation

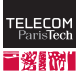

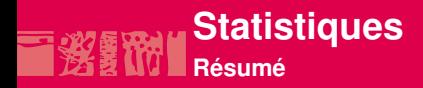

#### résumé d'un tableau de donnée

> summary(iris) Sepal.Length Sepal.Width Petal.Length Petal.Width Min. :4.300 Min. :2.000 Min. :1.000 Min. :0.100 1st Qu.:5.100 1st Qu.:2.800 1st Qu.:1.600 1st Qu.:0.300 Median :5.800 Median :3.000 Median :4.350 Median :1.300 Mean :5.843 Mean :3.057 Mean :3.758 Mean :1.199 3rd Qu.:6.400 3rd Qu.:3.300 3rd Qu.:5.100 3rd Qu.:1.800 Max. :7.900 Max. :4.400 Max. :6.900 Max. :2.500 Species setosa :50 versicolor:50 virginica :50

#### ou d'une seule variable

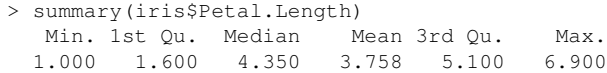

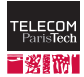

# 迷 W Diagramme de dispersion

## Affichage d'un tableau de données

>plot(iris)

<span id="page-14-0"></span>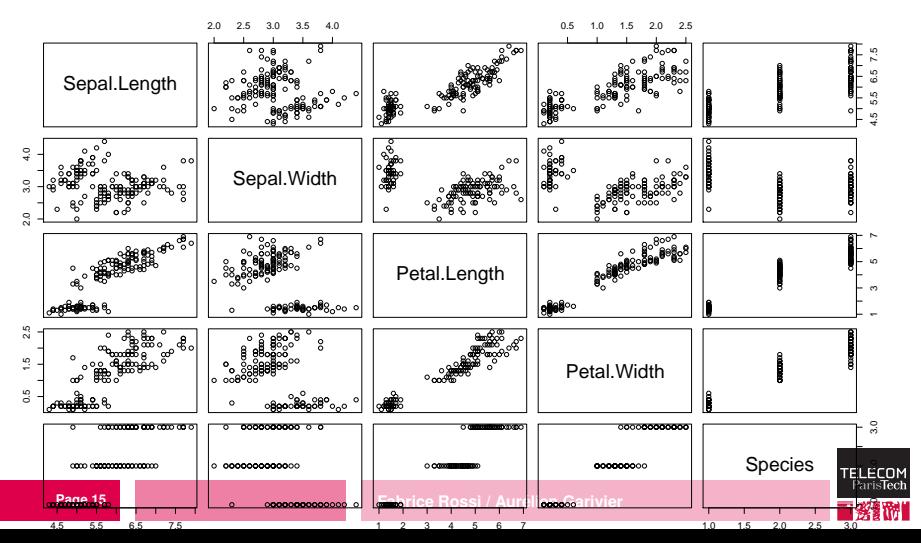

#### 涤费价 **Diagramme de dispersion**

# Deux variables seulement

>plot(iris[c(3,2)])

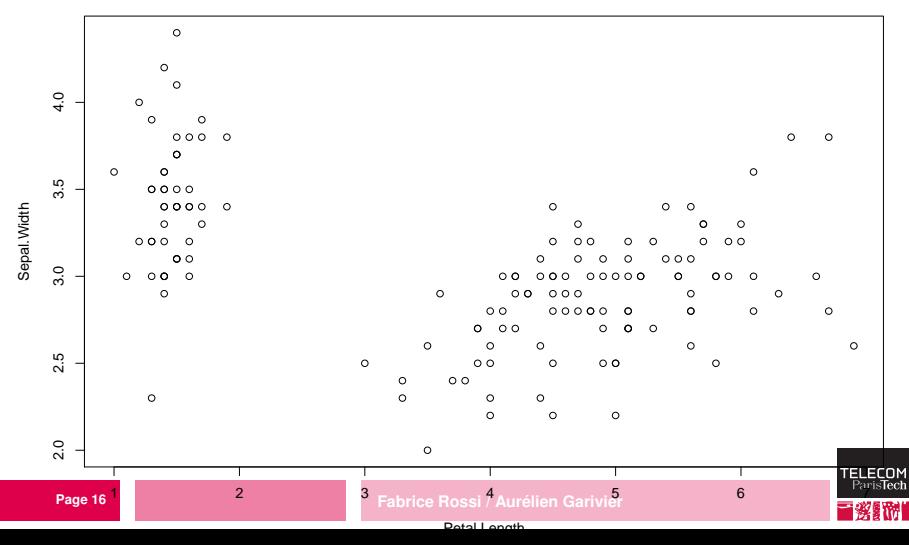

#### **Diagramme de dispersion** 港バ

#### Un peu de couleur

>plot(iris[c(3,2)],pch=20, col=c("red","blue", "green")[unclass(iris\$Species)])

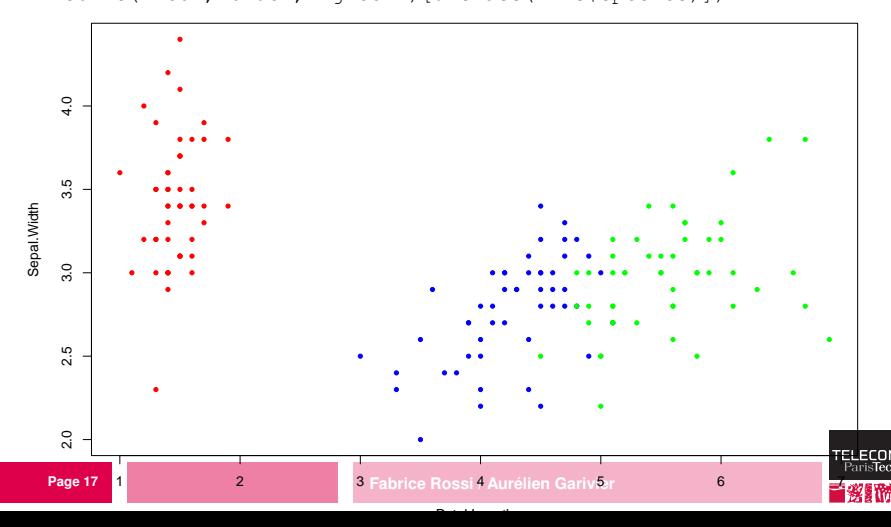

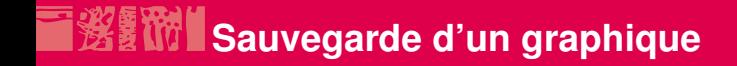

- R permet très simplement la sauvegarde de ses sorties graphiques pour qu'ils soient intégrables dans vos documents / présentations
- pour sauvegarder le graphe créé par la commande  $p$ lot  $(\ldots)$ dans le fichier "monFichier.pdf", il suffit de faire :

```
> pdf("monFichier.pdf")
```
- $>$  plot $($ ...)
- $>$  dev. of  $f()$  :
- d'autres formats de sauvegarde sont également disponibles : png, xfig, etc... : cf help(Devices)

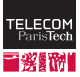

# *<b>Indexation*

 $\blacksquare$  x [y] : contenu de x réordonné selon y

```
> x < -10:15> 3[1] 10 11 12 13 14 15
> y \leftarrow c(1, 3, 2)> y
[1] 1 3 2
> x[y][1] 10 12 11
> x[c(4, 4)][1] 13 13
```
 $\blacksquare$  x  $\lceil -v \rceil$  : éléments de x dont les indices ne sont pas dans v  $> x[-v]$ [1] 13 14 15

#### $\blacksquare$  x[t] : éléments de x pour lesquels t est TRUE  $> x>12$ [1] FALSE FALSE FALSE TRUE TRUE TRUE  $> x[x>12]$ [1] 13 14 15

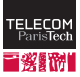

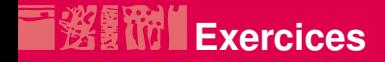

- afficher seulement les classes "setosa" et "virginica"
- **I** fusionner les classes "versicolor" et "virginica" dans l'affichage en couleur
- afficher les points dont une coordonnée est à plus d'un écart-type de la moyenne correspondante
- éléments utiles :
	- opérateurs logiques : | ou, & et
	- **Comparaison à une valeur nominale** :  $x == "setosa"$  ou  $x' = "setosa"$

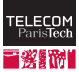

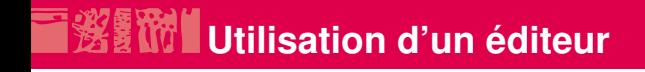

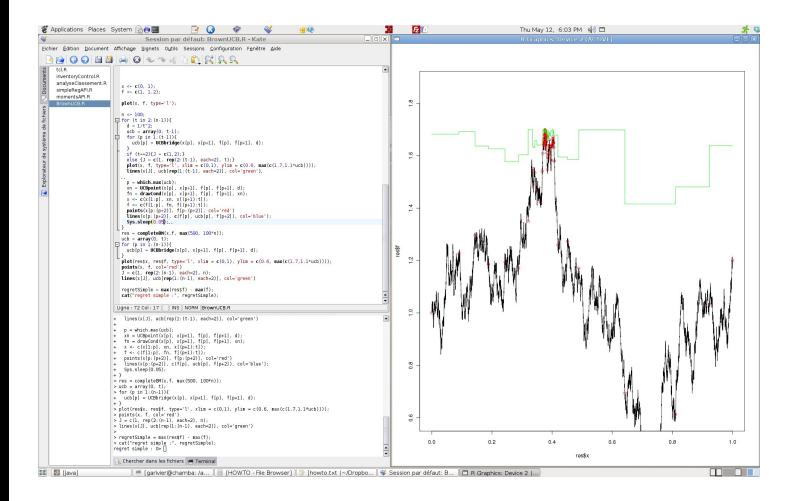

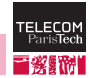

#### **Page 21 Fabrice Rossi / Aurélien Garivier**

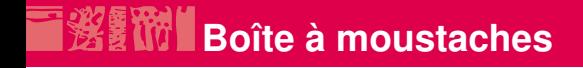

#### >boxplot(iris[1:4])

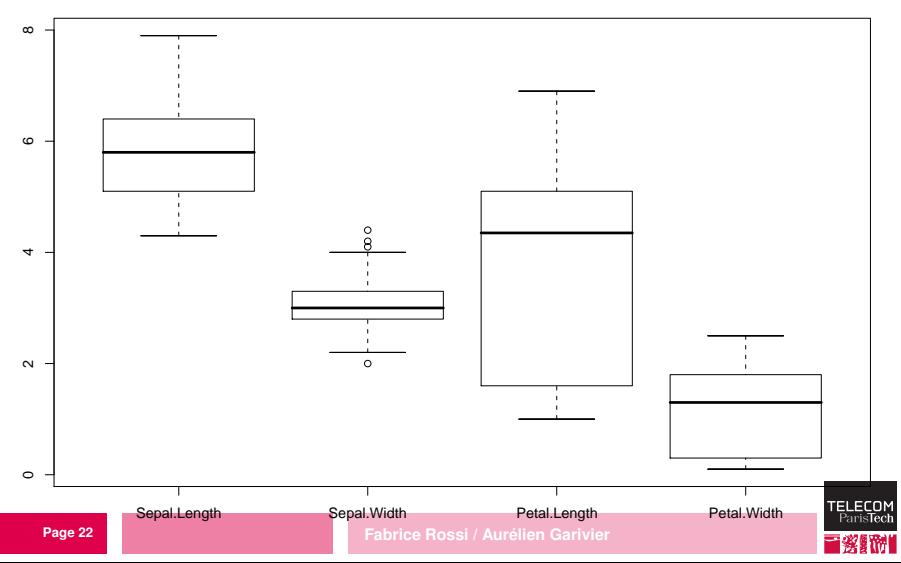

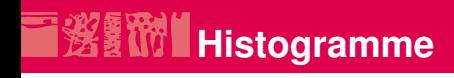

#### >hist(iris\$Petal.Length)

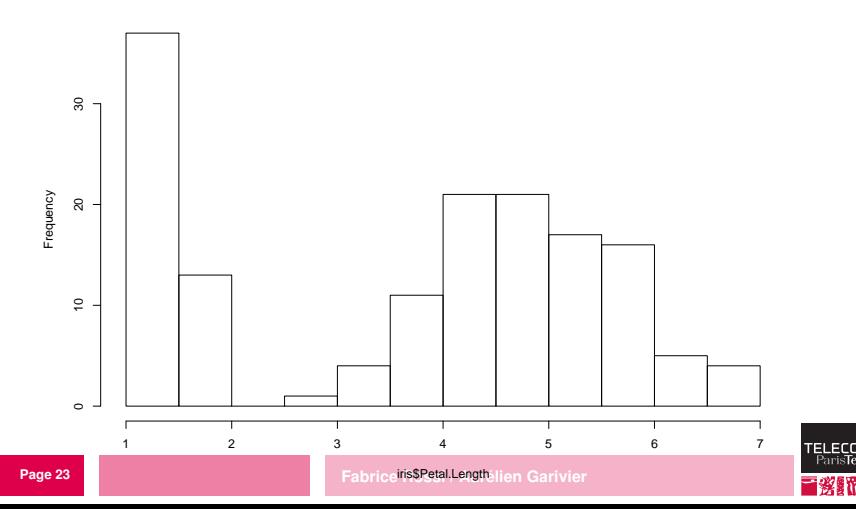

ParisTech

**Histogram of iris\$Petal.Length**

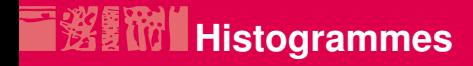

combinaison de plusieurs graphiques  $\text{par}(\text{mfrow}=c(2,2))$ 

#### deux lignes et deux colonnes

**De** boucle

> for(i in 1:4) { hist(iris[[i]],xlab=names(iris)[i],main="") }

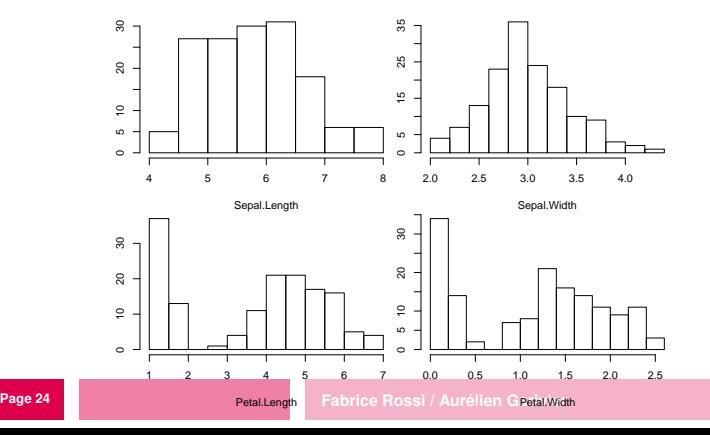

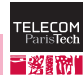

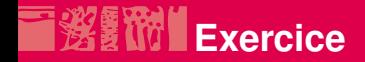

# data() : donne la liste des données disponibles

#### exercice :

- charger un tableau de données
- comprendre sa structure et son contenu

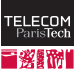

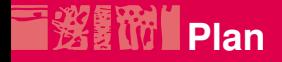

#### [Manipulations élémentaires](#page-2-0)

[Vecteurs et tableaux de données](#page-3-0) [Graphisme](#page-14-0)

#### [Structures de contrôle](#page-25-0)

[Exécution conditionnelle](#page-26-0) **[Boucles](#page-27-0)** [Fonctions](#page-30-0)

#### [Algèbre](#page-31-0)

<span id="page-25-0"></span>**[Vecteurs](#page-32-0) [Matrices](#page-33-0)** 

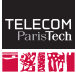

# **Exécution conditionnelle**

```
Page 27 Fabrice Rossi / Aurélien Garivier
\blacksquare if
  > x < - c(1, 3)\piif(x[1]<x[2]) print(x[2])
   [1] 3
lif else
  > x < - c(1, 3)\frac{\pi}{2} >if(x[1]>x[2]) print(x[2]) else print(x[1])
   [1] 1
lifelse
  > x < -1:4> 3[1] 1 2 3 4
  > v \le -5:8> y
   [1] 5 6 7 8
  > t < -c(T, T, F, T)> t[1] TRUE TRUE FALSE TRUE
  > ifelse(t,x,y)
   Page 271 2 7 4
```
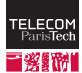

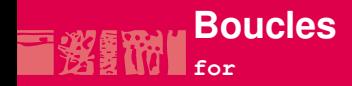

```
> for(i in 1:4) { print(i) }
[1] 1[1] 2[1] 3
[1] 4
> for(u in c(3,-2,5)) { print(u) }
[1] 3
[1] -2[1] 5
> for(species in levels(iris$Species)) {
    print(paste(species,sum(iris$Species==species)))
  }
[1] "setosa 50"
[1] "versicolor 50"
[1] "virginica 50"
```
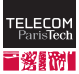

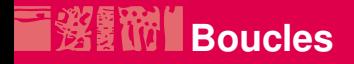

#### **While**

```
> i < -10> while(i<15) { print(i) ; i <- i+1}
  [1] 10
  [1] 11
  [1] 12
  [1] 13
  [1] 14
L repeat
  > i < -15> repeat { print(i) ; i <- i%/%2 ; if (i<=0) break }
  [1] 15
  [1] 7
  [1] 3
  [1] 1
```
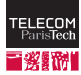

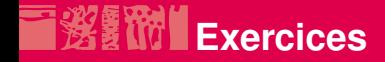

calculer la somme du contenu d'un tableau par une boucle calculer l'élément le plus petit d'un tableau par une boucle programmer l'équivalent de ifelse grâce à une boucle

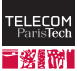

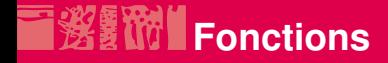

#### $\blacksquare$  les fonctions sont des objets

```
> f \le - function(x) { x^2}
> class(f)
[1] "function"
> f(2)[1] 4
```
# paramètres nommés (pas de type)

```
> q \leftarrow function(a, b) \{ a+b \}> q(1,2)[1] 3
> q(1:2,3:4)[1] 4 6
```
## le résultat est la dernière valeur calculée

```
> h <- function(a) { 2*a ; a-1}
> h(1:2)[1] 0 1
```
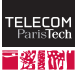

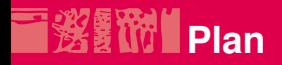

#### [Manipulations élémentaires](#page-2-0)

[Vecteurs et tableaux de données](#page-3-0) [Graphisme](#page-14-0)

#### [Structures de contrôle](#page-25-0)

[Exécution conditionnelle](#page-26-0) [Boucles](#page-27-0) [Fonctions](#page-30-0)

#### [Algèbre](#page-31-0)

<span id="page-31-0"></span>**[Vecteurs](#page-32-0) [Matrices](#page-33-0)** 

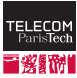

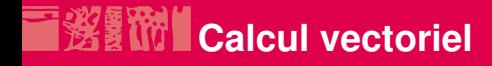

#### combinaison linéaire

```
> x < -1:3> v \le -c(-1, 2, 4)> x+0.5*y[1] 0.5 3.0 5.0
```
## produit scalaire :

```
> z < - x<sup>o</sup> x *<sup>o</sup> y> 7[,1][1,] 15
> class(z)
[1] "matrix"
> dim(z)
[1] 1 1
>sum(x*y)
[1] 15
```
#### norme :

 $>$  sqrt(sum(x^2))

<span id="page-32-0"></span>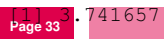

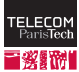

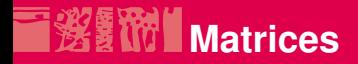

#### création

```
> A \leq matrix(1:6,ncol=2,nrow=3)
> A
       [1] [2][1, 1 1 4\begin{bmatrix} 2, & 2 & 5 \\ 13 & 1 & 3 & 6 \end{bmatrix}[3,1]
```
#### le stockage se fait colonne par colonne

#### niformations

```
> class(A)
[1] "matrix"
> dim(A)
[1] 3 2
```
#### accès au contenu

```
> A[1,][1] 1 4
> A[1,2][1] 4
> A[1,]
[1] 1 4
> A[, 2]
[1] 4 5 6
```
**ELECC** ParisTe

<span id="page-33-0"></span>**indexat<sup>ion</sup> similaire à celle des tableaux**i / Aurélien Garivier

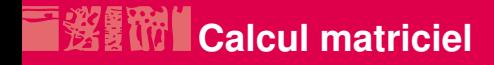

#### combinaison linéaire

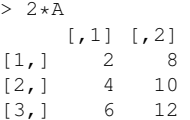

# **produit**

```
> u < -c(-1, 0.5)> A%*%11
    [, 1]
[1, 1, 1.0][2,] 0.5[3,] 0.0
```
# ■ attention aux opérations « terme à terme »

**Page 35 Fabrice Rossi / Aurélien Garivier**  $> A \star A$  $[,1]$   $[,2]$  $[1, 1 1 16$  $[2, 1 4 25$ Page 35

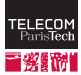

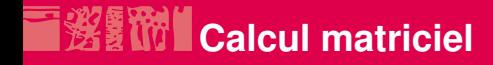

#### $\blacksquare$  transposition

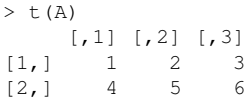

# ■ résolution d'un système

```
> B \le - A[1:2,1:2]> B
      [,1] [,2][1,] 1 4\begin{bmatrix} 2,1 & 2 & 5 \end{bmatrix}> v \leftarrow solve(B,u)> v
[1] 2.3333333 -0.8333333
> R% *% v
      [,1]
[1, ]-1.0[2,] 0.5
```
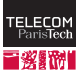

# **Matrices et tableaux de données**

 $\blacksquare$  as. matrix(T) transforme un tableau de données T en une matrice délicat en raison du type des variables

```
> M <- as.matrix(iris)
> dim(M)
[1] 150 5
> class(M)
[1] "matrix"
> M[1,]
Sepal.Length Sepal.Width Petal.Length Petal.Width Species
      "5.1" "3.5" "1.4" "0.2" "setosa"
> class (M[1, 1)
[1] "character"
```
la conversion est uniforme : ici en texte

```
■ solution possible : bloc par bloc
```

```
Page 37 Fabrice Rossi / Aurélien Garivier
> M <- as.matrix(iris[1:4])
> M[1, 1]Sepal.Length Sepal.Width Petal.Length Petal.Width
       5.1 3.5 1.4 0.2
> class (M[1, 1)
[1] "numeric"
```
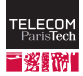

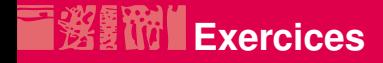

Toujours écrire la solution sous forme d'une ou plusieurs fonctions

- **programmer une régression linéaire simple**
- programmer une régression linéaire pour plusieurs variables explicatives en utilisant le fait qu'une solution de

$$
X^T X u = X v
$$

#### s'obtient en R par

 $>$  X.qr  $\leq$  qr(X) > u <- qr.coeff(X.qr,v)

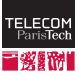